Christian Immler

# **Windows 10** Reparaturhandbuch

Ihr Windows 10 läuft nicht mehr? Hier finden Sie die Lösung!

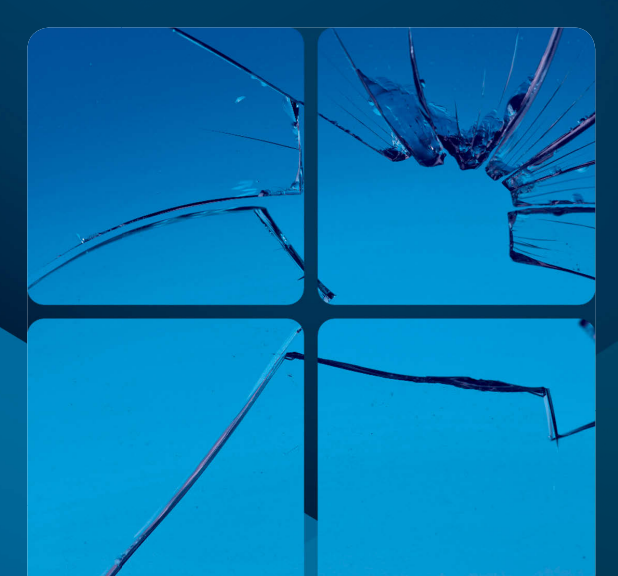

2. Auflage **inklusive**  Update 2018

■ Windows 10 Schritt für Schritt optimieren, absichern und reparieren ■ Betriebssystemfehler beseitigen und umgehen ■ Windows 10 vor Viren und Hackern schützen

**FRANZIS** 

**Die Windows-Selbsthilfe mit** 275 **Anleitungen** Damit dauert der Neustart von Windows 10 zwar länger, bei Windows 7 gibt es dafür keine Probleme mehr. Umgekehrt schaltet folgender Kommandozeilenbefehl den Hybridmodus von Windows 10 wieder ein:

powercfg /hibernate on

## **13 Windows 10 fährt nicht herunter**

Wenn sich Windows 10 über das Symbol im Startmenü nicht herunterfahren lässt, liegt dies häufig an einem abgestürzten Explorer-Prozess oder einem Subprozess des Explorers. Viel einfacher – und das funktioniert immer – fahren Sie den PC durch kurzes Drücken des Ausschalters herunter. In neueren PCs (etwa der letzten 10 Jahre) schaltet dieser Schalter nicht mehr einfach das Netzteil ab, sondern fährt den PC kontrolliert herunter.

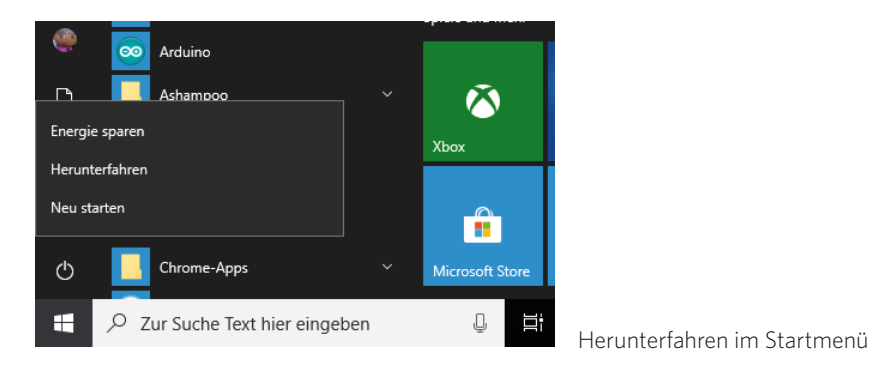

## **14 PC bootet sehr langsam**

In vielen Fällen sind Hintergrunddienste, die gar nicht immer wirklich nötig sind, die Ursache für verzögertes Booten und träges Verhalten des PCs.

Starten Sie im Startmenü unter *Windows-Verwaltungsprogramme* das Programm *Systemkonfiguration*. Aktivieren Sie dort auf der Registerkarte *Dienste* den Schalter *Alle Microsoft-Dienste ausblenden*.

Prüfen Sie jetzt unter den angezeigten Diensten, welche Sie wirklich benötigen. Schalten Sie im Zweifelsfall alle Dienste ab, starten Sie den PC neu und aktivieren Sie dann einen Dienst nach dem anderen wieder, wobei Sie jedes Mal neu starten müssen, um festzustellen, welcher Dienst problematisch ist.

Handelt es sich dabei um einen Dienst, der mit einer Hardwarekomponente zusammenhängt, aktualisieren Sie die jeweiligen Treiber und sonstige zugehörige Software. Bei Diensten, die zu bestimmten Programmen gehören, installieren Sie diese Programme in der aktuellen Version neu.

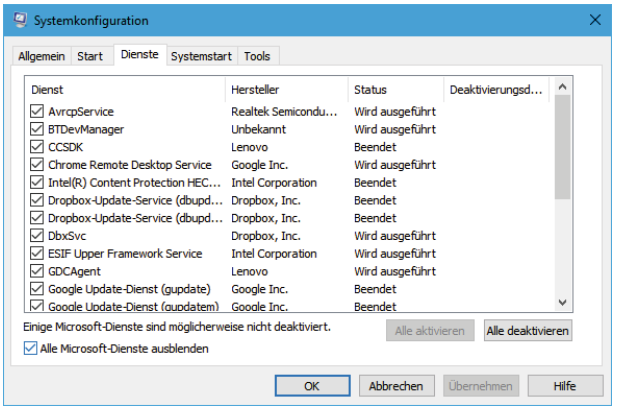

Gestartete Dienste in der Systemkonfiguration

#### **15 Automatisch startende Programme finden und abschalten**

Extrem langsames Booten kann auch auf automatisch gestartete Programme zurückzuführen sein. In Windows 10 ist es einfach, den automatischen Start von Programmen beim Systemstart zu unterbinden, ohne in die Registry eingreifen zu müssen. Wählen Sie in den Einstellungen *Apps / Autostart*. Hier finden Sie alle automatisch startenden Programme. Bei Programmen, die diese Funktion unterstützen, wird angezeigt, inwieweit diese das Startverhalten von Windows beeinflussen. Bis jetzt sind das allerdings sehr wenige Programme. Schalten Sie bei Programmen, die nicht automatisch starten sollen, den Schalter aus. Das Programm bleibt in der Liste und kann später jederzeit wieder zum Autostart aktiviert werden.

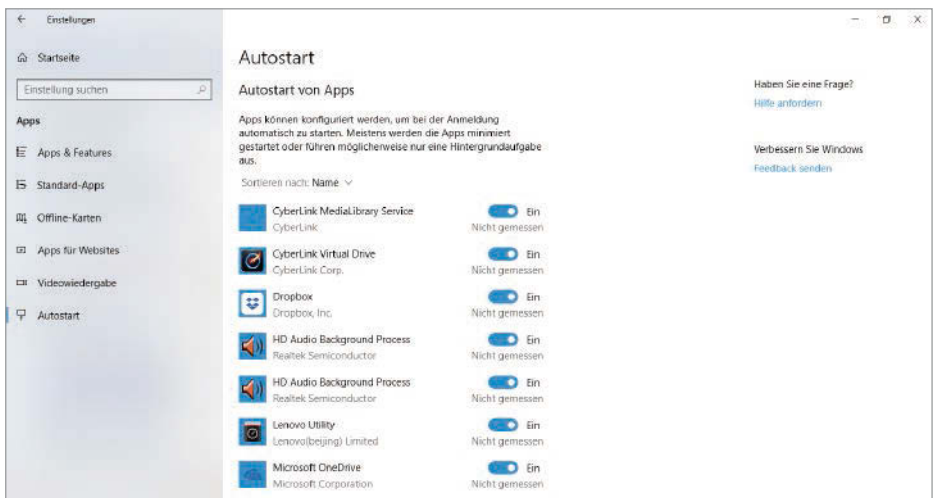

In den Einstellungen lässt sich das automatische Starten eines Programms deaktivieren.

### **16 Unwichtige Aufgaben bremsen den Systemstart**

Außer Autostart-Programmen können auch geplante Aufgaben den Systemstart deutlich ausbremsen. Viele Programme legen unbemerkt solche Aufgaben für eigene Updates an.

**1** Starten Sie die Aufgabenplanung im Startmenü unter *Windows-Verwaltungsprogramme* und springen Sie im Navigationsbereich links auf *Aufgabenplanungsbibliothek*.

**2** Im mittleren Teilfenster oben werden alle Aufgaben dieses Bereichs angezeigt. Prüfen Sie hier kritisch, welche wirklich nötig sind. Deaktivieren Sie alle unnötigen Aufgaben, indem Sie sie einzeln markieren und unten rechts auf *Deaktivieren* klicken. Die Aufgaben im Unterordner *Microsoft / Windows* sollten nicht verändert werden.

<sup>3</sup> Starten Sie Windows mit deaktivierten Aufgaben und stellen Sie fest, ob alles zuverlässig läuft. Bei Bedarf können Sie einzelne Aufgaben wieder aktivieren.

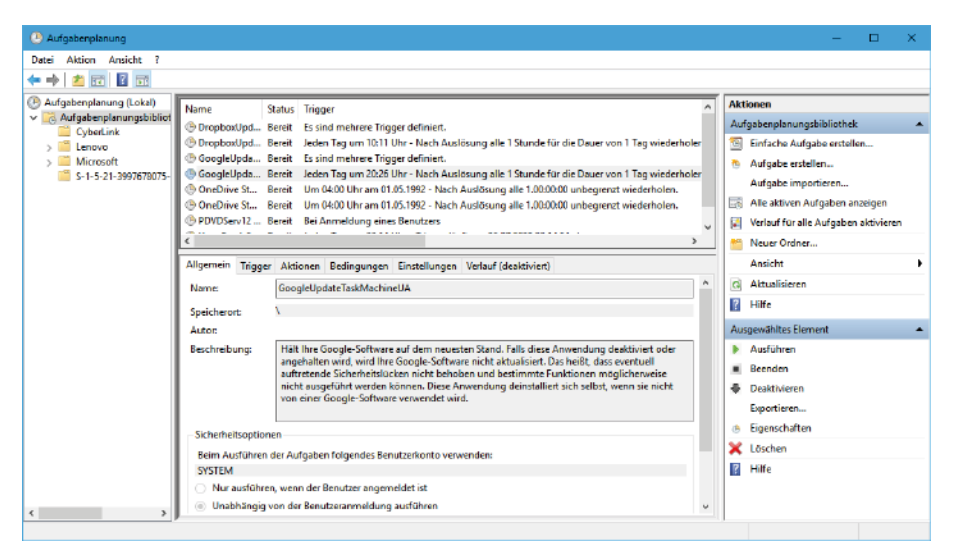

Aufgaben in der Aufgabenplanung

## **17 Nicht alle Autostart-Programme werden gefunden**

Der Task-Manager und die Einstellungen finden bei Weitem nicht alle Komponenten, die beim Windows-Start automatisch gestartet werden.

Microsoft bietet das kostenlose Werkzeug *AutoRuns* an, siehe Download-Tipps, Seite 6. *AutoRuns* liefert eine sehr ausführliche Übersicht aller automatisch startenden Prozesse, d. h. nicht nur Programme, sondern auch Treiber, Plug-ins und Windows-Komponenten.

| Autoruns - Sysinternals: www.sysinternals.com                   |                                                                                          |                              |                                                            |                                               | ×<br>$\Box$      |
|-----------------------------------------------------------------|------------------------------------------------------------------------------------------|------------------------------|------------------------------------------------------------|-----------------------------------------------|------------------|
| File Entry Octions Help                                         |                                                                                          |                              |                                                            |                                               |                  |
| $A \cup X$                                                      | Fitor:                                                                                   |                              |                                                            |                                               |                  |
| <b>W</b> KnownPills                                             | e.<br><b>Q</b> Winkown<br>Winnock Providers                                              | à<br><b>Print Monitors</b>   | N <sup>2</sup> Network Providers<br><b>B</b> LSA Providers | <b>ER WMI</b><br><b>R</b> Scieber Gadgets     | <b>Office</b>    |
| <b>Everything</b>                                               | and Logger<br>Explorer<br><b>8 Internet Explorer</b>                                     | <b>Infl. Scheduled Tooks</b> | <b>展 Drivers</b><br><b>Services</b><br><b>D</b> Codecs     | <b>Boot Execute</b><br><b>ET Image Hiscks</b> | <b>N</b> Applnit |
| <b>Autorun Entry</b>                                            | Deacription                                                                              | Publisher                    | Image Path                                                 | <b>Visua Total</b><br>Timesterno              | $\sim$           |
| HKLM\SOFTWARE\Nicrosoft\Windows\CurrentVersion\Run              |                                                                                          |                              |                                                            | 03/07/2016 11:04                              |                  |
| <b>MindowsDefender</b>                                          | Windows Defender notification icon-                                                      | <b>Morrent Compretion</b>    | c:\programfiles\windows.defender\msascui.exe               | 28.06.2016.03:29                              |                  |
|                                                                 | All HKCU\SOFTWARE\Microsoft\Windows\CurrentVersion\Run                                   |                              |                                                            | 03/07/2016 11:26                              |                  |
| <b>ZA</b> OneDave                                               | Microsoft One Drive                                                                      | Microsoft Corporation        | c: lusers lohris/appdata \local/microsoft/anedrive/one.    | 09/06/2016 21:31                              |                  |
|                                                                 | AF HKLM\SOFTWARE\Mcrosoft\Active Setup\Installed Components                              |                              |                                                            | 03/07/2016 11:04                              |                  |
| Narosch Windows                                                 | Windows Mel                                                                              | Microsoft Corporation        | c.'programfiles' windows mall winnail exe-                 | 28.06.2016 03:31                              |                  |
|                                                                 | All HKLM-SOFTWARE-Wow6432Node Vitcrosoft Active Setup \installed Components              |                              |                                                            | 03.07.2016 11:04                              |                  |
| Narosch Windows                                                 | <b>Windows Med</b>                                                                       | Microsoft Composition        | c.'programfiles'windows mall'winnail.cos                   | 28.06.2016 03:31                              |                  |
|                                                                 | St HKLM\Software\Classes\"\ShellEx\ContextNenuHanders                                    |                              |                                                            | 03/07/2016 11:04                              |                  |
| ☑<br>EPP                                                        | Mcrosoft Security Client-Shellenweiterung                                                | Microsoft Corporation        | c: 'program files' windows defender' shelled .dll          | 28.06.2016 03:30                              |                  |
|                                                                 | All HKLM Software / Dasses / Drive / Shall Et / Context Menu Handlers                    |                              |                                                            | 03/07/2016 11:04                              |                  |
| EPP<br>ଇ                                                        | Mcroadt Security Client-Shellenweterung                                                  | Memont Compration            | c:\programfike\windows.defender\shelled.dll                | 28.06.2016.03:30                              |                  |
| All HKLM\Software\Classes\Directory\ShellEx\ContextMenuHandlers |                                                                                          |                              |                                                            | 03/07/2016 11:04                              |                  |
| ☑<br>EPP                                                        | Moresoft Security Client-Shellenveterung                                                 | Microsoft Corporation        | c:\programfiles\windows.defender\shellext.dll              | 28.06.2016 03:30                              |                  |
| 罓<br>II Chine Fles                                              |                                                                                          |                              | Ib. Lace / 43 wawaway award all                            |                                               |                  |
|                                                                 | all HKLM Software Classes Directory Shellex Property Sheet Handlers                      |                              |                                                            | 03/07/2016 11:04                              |                  |
| <b>V III Office First</b>                                       |                                                                                          |                              | c:/windows/eyewaw64\ascul.dll                              |                                               |                  |
|                                                                 | All HKLM\Software\Microsoft\Windows\Current\/ersion\Explorer\ShelllconOverlayIdentifiers |                              |                                                            | 03/07/2016 11:04                              |                  |
| T EnhancedStoregeShall                                          |                                                                                          |                              | E ladstotel Vorwaven/savety/co                             |                                               |                  |
| Task Scheduler                                                  |                                                                                          |                              |                                                            |                                               |                  |
| ☞<br>[17] Malerman W. Windows / Time Dia                        |                                                                                          |                              | El safa/Advance/secondrive's                               |                                               |                  |
| it  Microsoft Windows (Disk Dia                                 |                                                                                          |                              | c:/windows/gvawow64\dfdwiz.gea                             |                                               |                  |
| $\sim$<br>it : Microsoft Windows WUN                            |                                                                                          |                              | c:/windows/gwawow64/lospnove.goa                           |                                               |                  |
| ☑<br><b>E</b> Microsoft Windows Wet Tra.                        |                                                                                          |                              | c:/windows/oystem32/gathemetworkinfo.vbs                   | 28.06.2016 08:04                              |                  |
| п<br>II Microsoft Windows Office                                |                                                                                          |                              | c:/windows/ovewaw64\cscui.dl                               |                                               |                  |
| 罓<br>冒入<br>Worosoft Windows Shell F.,                           |                                                                                          |                              | c:/windows/gyswaw54/wpomon.exe                             |                                               |                  |
| ☑                                                               | [iii] Wicrosoft Windows Windo Moresoft Malware Protection Command Line Utility           | Microsoft Corporation        | c:\programfiles\windows.defender\mpomdrun.exe              | 28.06.2016.03:29                              |                  |
| M                                                               | [ari \Morosoft\Windows\Windo Morosoft Malware Protection Command Line Utility            | Microsoft Corporation        | c:\programfiles\windows.defender\mpondrun.exe              | 28.06.2016.03:29                              |                  |
| onedrive.exe                                                    | 541 K<br>Size:                                                                           |                              |                                                            |                                               |                  |
| Microsoft OneDrive                                              | 09.05.2016 21:31<br>Time:                                                                |                              |                                                            |                                               |                  |
| Microsoft Corporation                                           | Vargian: 17.3.6300.500                                                                   |                              |                                                            |                                               |                  |
|                                                                 | "C:\Users\chris\AppData\Local\Microsoft\OneDrive\OneDrive.exe" /background               |                              |                                                            |                                               |                  |
|                                                                 |                                                                                          |                              |                                                            |                                               |                  |
| Ready.                                                          |                                                                                          |                              |                                                            | Windows Entries Hidden                        |                  |

AutoRuns zeigt die automatisch startenden Komponenten an.

#### **18 Erweiterte Startoptionen zur Systemreparatur**

Wenn die Windows-Installation so beschädigt ist, dass der PC nicht mehr sauber läuft, kommt man auf normalem Wege auch an die verschiedenen Reparaturtools nicht mehr heran. Der Bootmanager von Windows 10 enthält für solche Fälle erweiterte Startoptionen, die eine Reparatur des Betriebssystems oder eine Rettung der Daten ermöglichen.

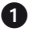

**1** Starten Sie den Computer neu und klicken Sie auf der Startseite des Bootmanagers auf *Standardeinstellungen ändern oder andere Optionen auswählen*.

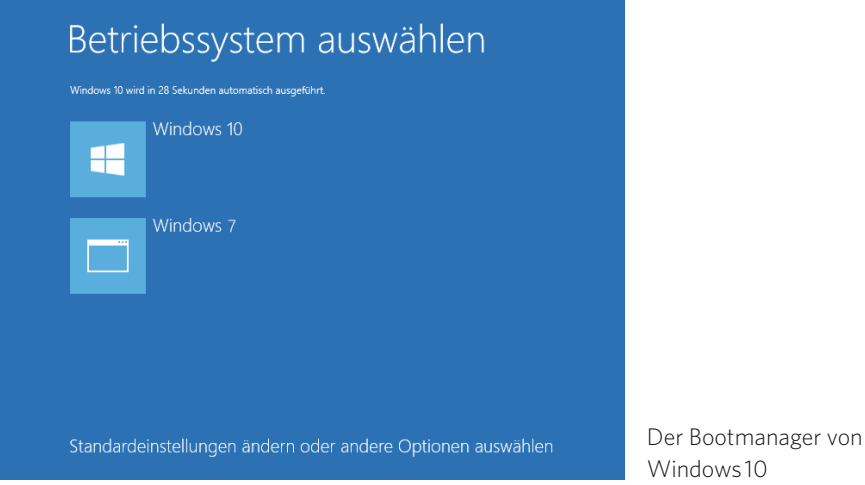

2 Auf dem nächsten Bildschirm *Optionen* können Sie die Konfiguration des Bootmanagers verändern, die Wartezeit bis zum Booten und das Standardbetriebssystem festlegen, das nach Ablauf der Wartezeit automatisch gebootet wird. Wählen Sie hier *Weitere Optionen auswählen*.

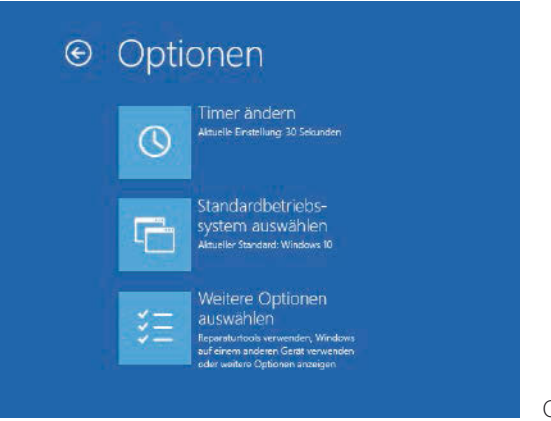

Optionen für den Bootmanager

3 Auf dem nächsten Bildschirm erklären sich die beiden Auswahloptionen *Fortsetzen* und *PC ausschalten* von selbst. Mit *Anderes Betriebssystem* können Sie eine andere auf dem PC installierte Windows-Version starten. Klicken Sie hier auf *Problembehandlung*.